# **Smart Proxy - Bug #11196**

# **ERF12-6899 [ProxyAPI::ProxyException]**

07/23/2015 02:20 AM - shads ap

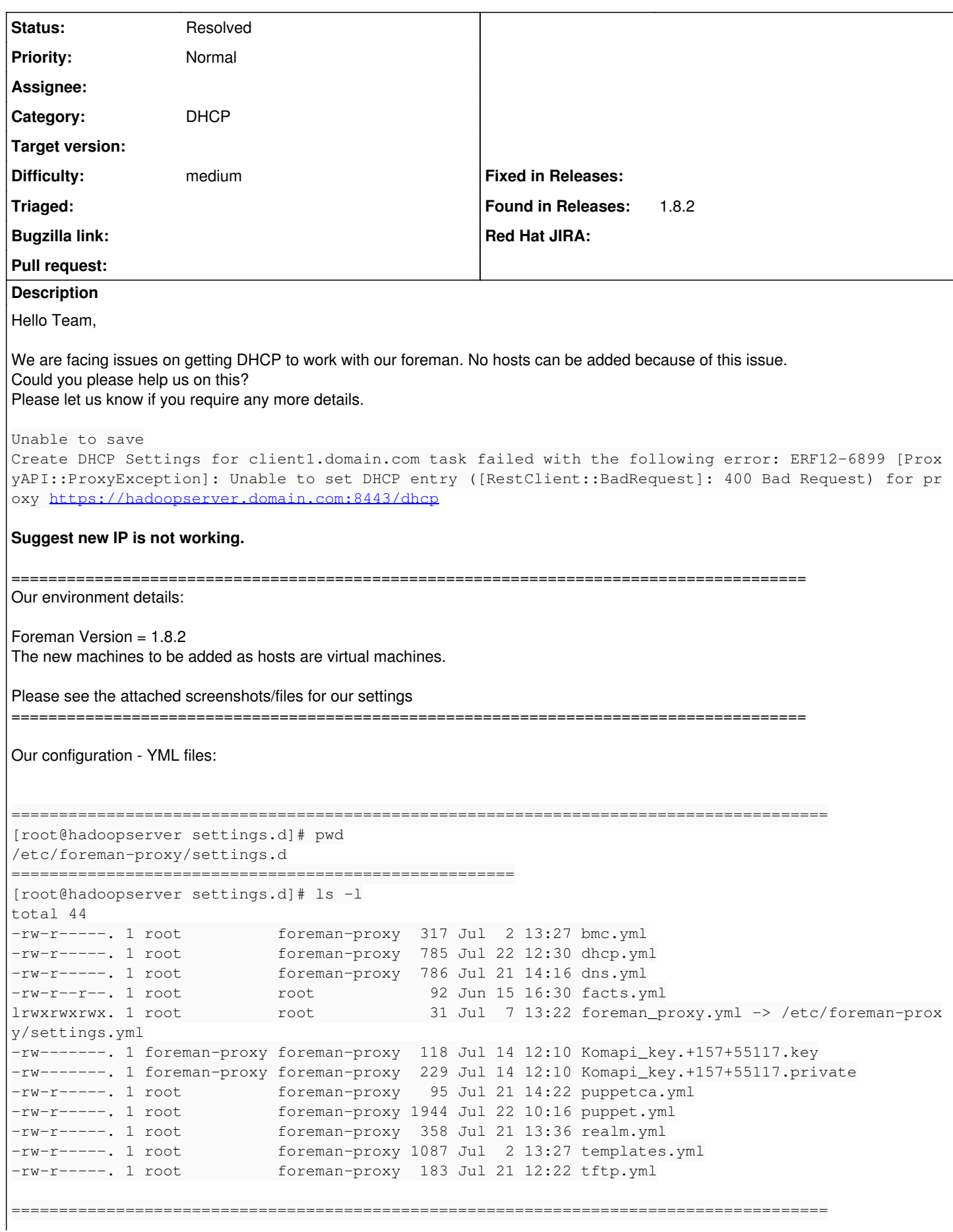

```
[root@hadoopserver settings.d]# cat dhcp.yml 
---
# Enable DHCP management
:enabled: https
# valid vendors:
    - isc
#   - native_ms (Microsoft native implementation)
   - virsh (simple implementation for libvirt)
# The vendor can be either isc or native_ms
:dhcp_vendor: isc
# dhcp_subnets is a Native MS implementation setting. It restricts the subnets queried to a
# subset, so as to reduce the query time.
:dhcp_subnets: [192.168.101.20/255.255.255.0, 192.168.101.252/255.255.255.0]
# Settings for Ubuntu ISC
#:dhcp_config: /etc/dhcp3/dhcpd.conf
#:dhcp_leases: /var/lib/dhcp3/dhcpd.leases
# Settings for Redhat ISC
:dhcp_config: /etc/dhcp/dhcpd.conf
:dhcp_leases: /var/lib/dhcpd/dhcpd.leases
:dhcp_key_name: omapi_key
:dhcp_key_secret: eiflm5CVYvb5a+3P2CXvRYVjvA3Gyy2b6BR3s5A7vyiq+IDocMwkohciOEcy/tfKqznmcO/cfHBBD+de
JDeE1O========================================================================================
[root@hadoopserver settings.d]# cat /etc/dhcp/dhcpd.conf 
ddns-update-style interim;
ignore client-updates;
authoritative;
allow booting;
allow bootp;
omapi-port 7911;
key omapi_key {
               algorithm HMAC-MD5;
               secret "eiflm5CVYvb5a+3P2CXvRYVjvA3Gyy2b6BR3s5A7vyiq+IDocMwkohciOEcy/tfKqznmcO/cfHBBD+deJD
eE10 == ";
}
omapi-key omapi_key;
subnet 192.168.101.0 netmask 255.255.255.0 {
   range 192.168.101.20 192.168.101.252;
 option log-servers syslog;
   filename "pxelinux.0";
   next-server 192.168.101.1;
   default-lease-time 21600;
   max-lease-time 43200;
}
======================================================================================
[root@hadoopserver settings.d]# cat foreman_proxy.yml 
---
### File managed with puppet ###
## Module:           'foreman_proxy'
:settings_directory: /etc/foreman-proxy/settings.d
# SSL Setup
# if enabled, all communication would be verfied via SSL
# NOTE that both certificates need to be signed by the same CA in order for this to work
# see http://theforeman.org/projects/smart-proxy/wiki/SSL for more information
:ssl_ca_file: /var/lib/puppet/ssl/certs/ca.pem
:ssl_certificate: /var/lib/puppet/ssl/certs/hadoopserver.domain.com.pem
:ssl_private_key: /var/lib/puppet/ssl/private_keys/hadoopserver.domain.com.pem
# the hosts which the proxy accepts connections from
# commenting the following lines would mean every verified SSL connection allowed
:trusted_hosts:
```

```
  - hadoopserver.domain.com
    - 192.168.101.1
    - localhost
# Endpoint for reverse communication
:foreman_url: https://hadoopserver.domain.com
# SSL settings for client authentication against Foreman. If undefined, the values
# from general SSL options are used instead. Mainly useful when Foreman uses
# different certificates for its web UI and for smart-proxy requests.
:foreman_ssl_ca: /var/lib/puppet/ssl/certs/ca.pem
:foreman_ssl_cert: /var/lib/puppet/ssl/certs/hadoopserver.domain.com.pem
:foreman_ssl_key: /var/lib/puppet/ssl/private_keys/hadoopserver.domain.com.pem
#:foreman_ssl_ca: ssl/certs/ca.pem
#:foreman_ssl_cert: ssl/certs/fqdn.pem
#:foreman_ssl_key: ssl/private_keys/fqdn.pem
# by default smart_proxy runs in the foreground. To enable running as a daemon, uncomment 'daemon'
 setting
:daemon: true
# Only used when 'daemon' is set to true.
# Uncomment and modify if you want to change the default pid file '/var/run/foreman-proxy/foreman-
proxy.pid'
#:daemon_pid: /var/run/foreman-proxy/foreman-proxy.pid
# HTTP ports configuration
# http is disabled by default. To enable, uncomment 'http_port' setting
# https is enabled if certificate, CA certificate, and private key are present in locations specif
ed by
# ssl_certificate, ssl_ca_file, and ssl_private_key correspondingly
# default values for https_port is 8443
:https_port: 8443
:http_port: 8000
# shared options for virsh DNS/DHCP provider
:virsh_network: ForeManNetwork
# Where our proxy log files are stored
# filename or STDOUT
:log_file: /var/log/foreman-proxy/proxy.log
# valid options are
# WARN, DEBUG, Error, Fatal, INFO, UNKNOWN
:log_level: DEBUG
==================================================
```
# **History**

# **#1 - 07/24/2015 05:42 AM - Dominic Cleal**

*- Description updated*

# **#2 - 07/24/2015 05:43 AM - Dominic Cleal**

*- Status changed from New to Need more information*

The log file is probably the first thing to check - can you provide the proxy.log from the time you're getting the error?

Logs from dhcpd too would be useful, probably from syslog.

# **#3 - 07/24/2015 01:45 PM - shads ap**

Dominic Cleal wrote:

The log file is probably the first thing to check - can you provide the proxy.log from the time you're getting the error?

Logs from dhcpd too would be useful, probably from syslog.

#### **#5 - 07/26/2015 01:44 AM - shads ap**

Please find the /var/log/foreman/production.log below:-

2015-07-26 09:39:23 [I]

Started POST "/hosts" for 10.0.9.183 at 2015-07-26 09:39:23 +0400 2015-07-26 09:39:23 [I] Processing by HostsController#create as \*/ 2015-07-26 09:39:23 [I] Parameters: {"utf8"=>" $\Box$ ", "authenticity\_token"=>"lmzmsCXQJ+s5eXlayu2yvHshu+rR79uTS8CpBky5QwU=", "host"=>{"name"=>"client1", "hostgroup\_id"=>"2", "compute\_resource\_id"=>"", "environment\_id"=>"2", "puppet\_ca\_proxy\_id"=>"1", "puppet\_proxy\_id"=>"1", "puppetclass\_ids"=>[""], "managed"=>"true", "progress\_report\_id"=>"[FILTERED]", "type"=>"Host::Managed", "interfaces\_attributes"=>{"0"=>{"\_destroy"=>"0", "type"=>"Nic::Managed", "mac"=>"52:54:00:aa:03:13", "identifier"=>"eth0", "name"=>"client1", "domain\_id"=>"1", "subnet\_id"=>"1", "ip"=>"192.168.101.30", "managed"=>"1", "primary"=>"1", "provision"=>"1", "virtual"=>"0", "tag"=>"", "attached\_to"=>""}, "new\_interfaces"=>{"\_destroy"=>"1", "type"=>"Nic::Managed", "mac"=>"", "identifier"=>"", "name"=>"", "domain\_id"=>"", "subnet\_id"=>"", "ip"=>"", "managed"=>"1", "primary"=>"0", "provision"=>"0", "virtual"=>"0", "tag"=>"", "attached\_to"=>"admin"}}, "architecture\_id"=>"1", "operatingsystem\_id"=>"1", "provision\_method"=>"build", "build"=>"1", "medium\_id"=>"10", "ptable\_id"=>"8", "disk"=>"", "root\_pass"=>"[FILTERED]", "is\_owned\_by"=>"3-Users", "enabled"=>"1", "model\_id"=>"", "comment"=>"", "overwrite"=>"false"}} 2015-07-26 09:39:24 [I] Create DHCP reservation for client1.domain.com-52:54:00:aa:03:13/192.168.101.30 2015-07-26 09:39:24 [W] Create DHCP Settings for client1.domain.com task failed with the following error: ERF12-6899 [ProxyAPI::ProxyException]: Unable to set DHCP entry ([RestClient::BadRequest]: 400 Bad Request) for proxy [https://hadoopserver.domain.com:8443/dhcp/usr/share/foreman/lib/proxy\\_api/dhcp.rb:66:in](https://hadoopserver.domain.com:8443/dhcp/usr/share/foreman/lib/proxy_api/dhcp.rb:66:in) `rescue in set' /usr/share/foreman/lib/proxy\_api/dhcp.rb:62:in `set' /usr/share/foreman/lib/net/dhcp/record.rb:29:in `create' /usr/share/foreman/app/models/concerns/orchestration/dhcp.rb:25:in `set\_dhcp' /usr/share/foreman/app/models/concerns/orchestration.rb:141:in `execute' /usr/share/foreman/app/models/concerns/orchestration.rb:86:in `block in process' /usr/share/foreman/app/models/concerns/orchestration.rb:78:in `each' /usr/share/foreman/app/models/concerns/orchestration.rb:78:in `process' /usr/share/foreman/app/models/concerns/orchestration.rb:19:in `on\_save' /opt/rh/ruby193/root/usr/share/gems/gems/activesupport-3.2.8/lib/active\_support/callbacks.rb:649:in `\_run\_\_2317314957712211960\_\_save\_\_3566245033051328600\_\_callbacks' /opt/rh/ruby193/root/usr/share/gems/gems/activesupport-3.2.8/lib/active\_support/callbacks.rb:405:in `\_\_run\_callback' /opt/rh/ruby193/root/usr/share/gems/gems/activesupport-3.2.8/lib/active\_support/callbacks.rb:385:in `\_run\_save\_callbacks' /opt/rh/ruby193/root/usr/share/gems/gems/activesupport-3.2.8/lib/active\_support/callbacks.rb:81:in `run\_callbacks' /opt/rh/ruby193/root/usr/share/gems/gems/activerecord-3.2.8/lib/active\_record/callbacks.rb:264:in `create\_or\_update' /opt/rh/ruby193/root/usr/share/gems/gems/activerecord-3.2.8/lib/active\_record/persistence.rb:84:in `save' /opt/rh/ruby193/root/usr/share/gems/gems/activerecord-3.2.8/lib/active\_record/validations.rb:50:in `save' /opt/rh/ruby193/root/usr/share/gems/gems/activerecord-3.2.8/lib/active\_record/attribute\_methods/dirty.rb:22:in `save' /opt/rh/ruby193/root/usr/share/gems/gems/activerecord-3.2.8/lib/active\_record/transactions.rb:241:in `block (2 levels) in save' /opt/rh/ruby193/root/usr/share/gems/gems/activerecord-3.2.8/lib/active\_record/transactions.rb:295:in `block in with\_transaction\_returning\_status' /opt/rh/ruby193/root/usr/share/gems/gems/activerecord-3.2.8/lib/active\_record/connection\_adapters/abstract/database\_statements.rb:192:in `transaction' /opt/rh/ruby193/root/usr/share/gems/gems/activerecord-3.2.8/lib/active\_record/transactions.rb:208:in `transaction' /opt/rh/ruby193/root/usr/share/gems/gems/activerecord-3.2.8/lib/active\_record/transactions.rb:293:in `with\_transaction\_returning\_status' /opt/rh/ruby193/root/usr/share/gems/gems/activerecord-3.2.8/lib/active\_record/transactions.rb:241:in `block in save' /opt/rh/ruby193/root/usr/share/gems/gems/activerecord-3.2.8/lib/active\_record/transactions.rb:252:in `rollback\_active\_record\_state!' /opt/rh/ruby193/root/usr/share/gems/gems/activerecord-3.2.8/lib/active\_record/transactions.rb:240:in `save' /usr/share/foreman/app/models/concerns/foreman/sti.rb:29:in `save\_with\_type' /usr/share/foreman/app/controllers/hosts\_controller.rb:84:in `create' /opt/rh/ruby193/root/usr/share/gems/gems/actionpack-3.2.8/lib/action\_controller/metal/implicit\_render.rb:4:in `send\_action' /opt/rh/ruby193/root/usr/share/gems/gems/actionpack-3.2.8/lib/abstract\_controller/base.rb:167:in `process\_action' /opt/rh/ruby193/root/usr/share/gems/gems/actionpack-3.2.8/lib/action\_controller/metal/rendering.rb:10:in `process\_action' /opt/rh/ruby193/root/usr/share/gems/gems/actionpack-3.2.8/lib/abstract\_controller/callbacks.rb:18:in `block in process\_action' /opt/rh/ruby193/root/usr/share/gems/gems/activesupport-3.2.8/lib/active\_support/callbacks.rb:627:in `block (4 levels) in *run* \_2142735281260475663\_\_process\_action\_\_2326221629229067714\_\_callbacks' /opt/rh/ruby193/root/usr/share/gems/gems/activesupport-3.2.8/lib/active\_support/callbacks.rb:215:in `block in *conditional\_callback\_around\_7441' /opt/rh/ruby193/root/usr/share/gems/gems/activesupport-3.2.8/lib/active\_support/callbacks.rb:326:in `around' /opt/rh/ruby193/root/usr/share/gems/gems/activesupport-3.2.8/lib/active\_support/callbacks.rb:310:in `\_callback\_around\_1633' /opt/rh/ruby193/root/usr/share/gems/gems/activesupport-3.2.8/lib/active\_support/callbacks.rb:214:in `\_conditional\_callback\_around\_7441' /opt/rh/ruby193/root/usr/share/gems/gems/activesupport-3.2.8/lib/active\_support/callbacks.rb:626:in `block (3 levels) in \_run* \_2142735281260475663\_\_process\_action\_\_2326221629229067714\_\_callbacks' /opt/rh/ruby193/root/usr/share/gems/gems/activesupport-3.2.8/lib/active\_support/callbacks.rb:215:in `block in *conditional\_callback\_around\_7440' /usr/share/foreman/app/controllers/concerns/application\_shared.rb:13:in `set\_timezone' /opt/rh/ruby193/root/usr/share/gems/gems/activesupport-3.2.8/lib/active\_support/callbacks.rb:214:in `\_conditional\_callback\_around\_7440' /opt/rh/ruby193/root/usr/share/gems/gems/activesupport-3.2.8/lib/active\_support/callbacks.rb:625:in `block (2 levels) in \_run* \_2142735281260475663\_\_process\_action\_\_2326221629229067714\_\_callbacks' /opt/rh/ruby193/root/usr/share/gems/gems/activesupport-3.2.8/lib/active\_support/callbacks.rb:215:in `block in *conditional\_callback\_around\_7439' /usr/share/foreman/app/models/concerns/foreman/thread\_session.rb:32:in `clear\_thread' /opt/rh/ruby193/root/usr/share/gems/gems/activesupport-3.2.8/lib/active\_support/callbacks.rb:214:in `\_conditional\_callback\_around\_7439' /opt/rh/ruby193/root/usr/share/gems/gems/activesupport-3.2.8/lib/active\_support/callbacks.rb:448:in `block in \_run* \_2142735281260475663\_\_process\_action\_\_2326221629229067714\_\_callbacks'

/opt/rh/ruby193/root/usr/share/gems/gems/activesupport-3.2.8/lib/active\_support/callbacks.rb:215:in `block in *conditional\_callback\_around\_7438' /opt/rh/ruby193/root/usr/share/gems/gems/activesupport-3.2.8/lib/active\_support/callbacks.rb:326:in `around'*

*/opt/rh/ruby193/root/usr/share/gems/gems/activesupport-3.2.8/lib/active\_support/callbacks.rb:310:in `\_callback\_around\_13' /opt/rh/ruby193/root/usr/share/gems/gems/activesupport-3.2.8/lib/active\_support/callbacks.rb:214:in `\_conditional\_callback\_around\_7438' /opt/rh/ruby193/root/usr/share/gems/gems/activesupport-3.2.8/lib/active\_support/callbacks.rb:414:in `\_run* \_2142735281260475663\_\_process\_action\_\_2326221629229067714\_\_callbacks' /opt/rh/ruby193/root/usr/share/gems/gems/activesupport-3.2.8/lib/active\_support/callbacks.rb:405:in `\_\_run\_callback' /opt/rh/ruby193/root/usr/share/gems/gems/activesupport-3.2.8/lib/active\_support/callbacks.rb:385:in `\_run\_process\_action\_callbacks' /opt/rh/ruby193/root/usr/share/gems/gems/activesupport-3.2.8/lib/active\_support/callbacks.rb:81:in `run\_callbacks' /opt/rh/ruby193/root/usr/share/gems/gems/actionpack-3.2.8/lib/abstract\_controller/callbacks.rb:17:in `process\_action' /opt/rh/ruby193/root/usr/share/gems/gems/actionpack-3.2.8/lib/action\_controller/metal/rescue.rb:29:in `process\_action' /opt/rh/ruby193/root/usr/share/gems/gems/actionpack-3.2.8/lib/action\_controller/metal/instrumentation.rb:30:in `block in process\_action' /opt/rh/ruby193/root/usr/share/gems/gems/activesupport-3.2.8/lib/active\_support/notifications.rb:123:in `block in instrument' /opt/rh/ruby193/root/usr/share/gems/gems/activesupport-3.2.8/lib/active\_support/notifications/instrumenter.rb:20:in `instrument' /opt/rh/ruby193/root/usr/share/gems/gems/activesupport-3.2.8/lib/active\_support/notifications.rb:123:in `instrument' /opt/rh/ruby193/root/usr/share/gems/gems/actionpack-3.2.8/lib/action\_controller/metal/instrumentation.rb:29:in `process\_action' /opt/rh/ruby193/root/usr/share/gems/gems/actionpack-3.2.8/lib/action\_controller/metal/params\_wrapper.rb:207:in `process\_action' /opt/rh/ruby193/root/usr/share/gems/gems/activerecord-3.2.8/lib/active\_record/railties/controller\_runtime.rb:18:in `process\_action' /opt/rh/ruby193/root/usr/share/gems/gems/actionpack-3.2.8/lib/abstract\_controller/base.rb:121:in `process' /opt/rh/ruby193/root/usr/share/gems/gems/actionpack-3.2.8/lib/abstract\_controller/rendering.rb:45:in `process' /opt/rh/ruby193/root/usr/share/gems/gems/actionpack-3.2.8/lib/action\_controller/metal.rb:203:in `dispatch' /opt/rh/ruby193/root/usr/share/gems/gems/actionpack-3.2.8/lib/action\_controller/metal/rack\_delegation.rb:14:in `dispatch' /opt/rh/ruby193/root/usr/share/gems/gems/actionpack-3.2.8/lib/action\_controller/metal.rb:246:in `block in action' /opt/rh/ruby193/root/usr/share/gems/gems/actionpack-3.2.8/lib/action\_dispatch/routing/route\_set.rb:73:in `call' /opt/rh/ruby193/root/usr/share/gems/gems/actionpack-3.2.8/lib/action\_dispatch/routing/route\_set.rb:73:in `dispatch' /opt/rh/ruby193/root/usr/share/gems/gems/actionpack-3.2.8/lib/action\_dispatch/routing/route\_set.rb:36:in `call' /opt/rh/ruby193/root/usr/share/gems/gems/journey-1.0.4/lib/journey/router.rb:68:in `block in call' /opt/rh/ruby193/root/usr/share/gems/gems/journey-1.0.4/lib/journey/router.rb:56:in `each' /opt/rh/ruby193/root/usr/share/gems/gems/journey-1.0.4/lib/journey/router.rb:56:in `call' /opt/rh/ruby193/root/usr/share/gems/gems/actionpack-3.2.8/lib/action\_dispatch/routing/route\_set.rb:600:in `call' /opt/rh/ruby193/root/usr/share/gems/gems/apipie-rails-0.2.6/lib/apipie/static\_dispatcher.rb:65:in `call' /opt/rh/ruby193/root/usr/share/gems/gems/apipie-rails-0.2.6/lib/apipie/extractor/recorder.rb:97:in `call' /opt/rh/ruby193/root/usr/share/gems/gems/apipie-rails-0.2.6/lib/apipie/middleware/checksum\_in\_headers.rb:27:in `call' /opt/rh/ruby193/root/usr/share/gems/gems/actionpack-3.2.8/lib/action\_dispatch/middleware/best\_standards\_support.rb:17:in `call' /opt/rh/ruby193/root/usr/share/gems/gems/rack-1.4.1/lib/rack/etag.rb:23:in `call' /opt/rh/ruby193/root/usr/share/gems/gems/rack-1.4.1/lib/rack/conditionalget.rb:35:in `call' /opt/rh/ruby193/root/usr/share/gems/gems/actionpack-3.2.8/lib/action\_dispatch/middleware/head.rb:14:in `call' /opt/rh/ruby193/root/usr/share/gems/gems/actionpack-3.2.8/lib/action\_dispatch/middleware/params\_parser.rb:21:in `call' /usr/share/foreman/lib/middleware/catch\_json\_parse\_errors.rb:9:in `call' /opt/rh/ruby193/root/usr/share/gems/gems/actionpack-3.2.8/lib/action\_dispatch/middleware/flash.rb:242:in `call' /opt/rh/ruby193/root/usr/share/gems/gems/rack-1.4.1/lib/rack/session/abstract/id.rb:205:in `context' /opt/rh/ruby193/root/usr/share/gems/gems/rack-1.4.1/lib/rack/session/abstract/id.rb:200:in `call' /opt/rh/ruby193/root/usr/share/gems/gems/actionpack-3.2.8/lib/action\_dispatch/middleware/cookies.rb:339:in `call' /opt/rh/ruby193/root/usr/share/gems/gems/activerecord-3.2.8/lib/active\_record/query\_cache.rb:64:in `call' /opt/rh/ruby193/root/usr/share/gems/gems/activerecord-3.2.8/lib/active\_record/connection\_adapters/abstract/connection\_pool.rb:473:in `call' /opt/rh/ruby193/root/usr/share/gems/gems/actionpack-3.2.8/lib/action\_dispatch/middleware/callbacks.rb:28:in `block in call' /opt/rh/ruby193/root/usr/share/gems/gems/activesupport-3.2.8/lib/active\_support/callbacks.rb:405:in `\_run\_\_2595123461182137500\_\_call\_\_3566245033051328600\_\_callbacks' /opt/rh/ruby193/root/usr/share/gems/gems/activesupport-3.2.8/lib/active\_support/callbacks.rb:405:in `\_\_run\_callback' /opt/rh/ruby193/root/usr/share/gems/gems/activesupport-3.2.8/lib/active\_support/callbacks.rb:385:in `\_run\_call\_callbacks' /opt/rh/ruby193/root/usr/share/gems/gems/activesupport-3.2.8/lib/active\_support/callbacks.rb:81:in `run\_callbacks' /opt/rh/ruby193/root/usr/share/gems/gems/actionpack-3.2.8/lib/action\_dispatch/middleware/callbacks.rb:27:in `call' /opt/rh/ruby193/root/usr/share/gems/gems/actionpack-3.2.8/lib/action\_dispatch/middleware/remote\_ip.rb:31:in `call' /opt/rh/ruby193/root/usr/share/gems/gems/actionpack-3.2.8/lib/action\_dispatch/middleware/debug\_exceptions.rb:16:in `call' /opt/rh/ruby193/root/usr/share/gems/gems/actionpack-3.2.8/lib/action\_dispatch/middleware/show\_exceptions.rb:56:in `call' /opt/rh/ruby193/root/usr/share/gems/gems/railties-3.2.8/lib/rails/rack/logger.rb:26:in `call\_app' /opt/rh/ruby193/root/usr/share/gems/gems/railties-3.2.8/lib/rails/rack/logger.rb:16:in `call' /opt/rh/ruby193/root/usr/share/gems/gems/actionpack-3.2.8/lib/action\_dispatch/middleware/request\_id.rb:22:in `call' /opt/rh/ruby193/root/usr/share/gems/gems/rack-1.4.1/lib/rack/methodoverride.rb:21:in `call' /opt/rh/ruby193/root/usr/share/gems/gems/rack-1.4.1/lib/rack/runtime.rb:17:in `call' /opt/rh/ruby193/root/usr/share/gems/gems/activesupport-3.2.8/lib/active\_support/cache/strategy/local\_cache.rb:72:in `call' /opt/rh/ruby193/root/usr/share/gems/gems/rack-1.4.1/lib/rack/lock.rb:15:in `call' /opt/rh/ruby193/root/usr/share/gems/gems/actionpack-3.2.8/lib/action\_dispatch/middleware/static.rb:62:in `call' /opt/rh/ruby193/root/usr/share/gems/gems/rack-cache-1.2/lib/rack/cache/context.rb:136:in `forward' /opt/rh/ruby193/root/usr/share/gems/gems/rack-cache-1.2/lib/rack/cache/context.rb:143:in `pass' /opt/rh/ruby193/root/usr/share/gems/gems/rack-cache-1.2/lib/rack/cache/context.rb:155:in `invalidate' /opt/rh/ruby193/root/usr/share/gems/gems/rack-cache-1.2/lib/rack/cache/context.rb:71:in `call!' /opt/rh/ruby193/root/usr/share/gems/gems/rack-cache-1.2/lib/rack/cache/context.rb:51:in `call' /opt/rh/ruby193/root/usr/share/gems/gems/railties-3.2.8/lib/rails/engine.rb:479:in `call' /opt/rh/ruby193/root/usr/share/gems/gems/railties-3.2.8/lib/rails/application.rb:223:in `call' /opt/rh/ruby193/root/usr/share/gems/gems/railties-3.2.8/lib/rails/railtie/configurable.rb:30:in `method\_missing' /opt/rh/ruby193/root/usr/share/gems/gems/rack-1.4.1/lib/rack/builder.rb:134:in `call' /opt/rh/ruby193/root/usr/share/gems/gems/rack-1.4.1/lib/rack/urlmap.rb:64:in `block in call' /opt/rh/ruby193/root/usr/share/gems/gems/rack-1.4.1/lib/rack/urlmap.rb:49:in `each' /opt/rh/ruby193/root/usr/share/gems/gems/rack-1.4.1/lib/rack/urlmap.rb:49:in `call' /usr/lib/ruby/gems/1.8/gems/passenger-4.0.18/lib/phusion\_passenger/rack/thread\_handler\_extension.rb:77:in `process\_request' /usr/lib/ruby/gems/1.8/gems/passenger-4.0.18/lib/phusion\_passenger/request\_handler/thread\_handler.rb:140:in `accept\_and\_process\_next\_request' /usr/lib/ruby/gems/1.8/gems/passenger-4.0.18/lib/phusion\_passenger/request\_handler/thread\_handler.rb:108:in `main\_loop' /usr/lib/ruby/gems/1.8/gems/passenger-4.0.18/lib/phusion\_passenger/request\_handler.rb:441:in `block (3 levels) in start\_threads' 2015-07-26 09:39:24 [W] Rolling back due to a problem: [Create DHCP Settings for client1.domain.com 10 failed [#<Nic::Managed id: nil, mac: "52:54:00:aa:03:13", ip: "192.168.101.30", type: "Nic::Managed", name: "client1.domain.com", host\_id: nil, subnet\_id: 1, domain\_id: 1, attrs: {}, created\_at: nil, updated\_at: nil, provider: nil, username: nil, password: nil, virtual: false, link: true, identifier: "eth0", tag: "", attached\_to: "", managed: true, mode: "balance-rr", attached\_devices: "", bond\_options: "", primary: true, provision: true, compute\_attributes: {}>, :set\_dhcp]] 2015-07-26 09:39:24 [I] Failed to save: Create DHCP Settings for client1.domain.com task failed with the following error: ERF12-6899 [ProxyAPI::ProxyException]: Unable to set DHCP entry ([RestClient::BadRequest]: 400 Bad Request) for proxy <https://hadoopserver.domain.com:8443/dhcp> 2015-07-26 09:39:24 [I] Rendered hosts/\_progress.html.erb (0.2ms) 2015-07-26 09:39:24 [I] Rendered puppetclasses/\_selectedClasses.html.erb (0.0ms) 2015-07-26 09:39:24 [I] Rendered puppetclasses/\_classes\_in\_groups.html.erb (0.0ms) 2015-07-26 09:39:24 [I] Rendered puppetclasses/\_classes.html.erb (0.0ms) 2015-07-26 09:39:24 [I] Rendered puppetclasses/\_class\_selection.html.erb (22.8ms) 2015-07-26 09:39:24 [I] Rendered nic/\_base\_form.html.erb (7.2ms) 2015-07-26 09:39:24 [I] Rendered nic/\_virtual\_form.html.erb (0.7ms) 2015-07-26 09:39:24 [I] Rendered nic/\_provider\_specific\_form.html.erb (0.1ms) 2015-07-26 09:39:24 [I] Rendered nic/manageds/\_managed.html.erb (9.0ms) 2015-07-26 09:39:24 [I] Rendered nic/\_base\_form.html.erb (5.3ms) 2015-07-26 09:39:24 [I] Rendered nic/\_virtual\_form.html.erb (0.6ms) 2015-07-26 09:39:24 [I] Rendered nic/\_provider\_specific\_form.html.erb (0.0ms) 2015-07-26 09:39:24 [I] Rendered nic/manageds/\_managed.html.erb (6.9ms) 2015-07-26 09:39:24 [I] Rendered hosts/\_interfaces.html.erb (17.1ms) 2015-07-26 09:39:24 [I] Rendered common/os\_selection/\_architecture.html.erb (2.2ms) 2015-07-26 09:39:24 [I] Rendered common/os\_selection/\_operatingsystem.html.erb (4.4ms) 2015-07-26 09:39:24 [I] Rendered hosts/\_operating\_system.html.erb (9.9ms) 2015-07-26 09:39:24 [I] Rendered hosts/\_unattended.html.erb (10.0ms) 2015-07-26 09:39:24 [I] Rendered puppetclasses/\_class\_parameters.html.erb (0.0ms) 2015-07-26 09:39:24 [I] Rendered puppetclasses/\_classes\_parameters.html.erb (4.4ms) 2015-07-26 09:39:24 [I] Rendered common\_parameters/\_inherited\_parameters.html.erb (0.1ms) 2015-07-26 09:39:24 [I] Rendered common\_parameters/\_puppetclass\_parameter.html.erb (1.5ms) 2015-07-26 09:39:24 [I] Rendered common\_parameters/\_puppetclasses\_parameters.html.erb (2.2ms) 2015-07-26 09:39:24 [I] Rendered common\_parameters/\_parameter.html.erb (0.9ms) 2015-07-26 09:39:24 [I] Rendered common\_parameters/\_parameters.html.erb (1.9ms) 2015-07-26 09:39:24 [I] Rendered hosts/\_form.html.erb (93.9ms) 2015-07-26 09:39:24 [I] Rendered hosts/new.html.erb within layouts/application (94.1ms) 2015-07-26 09:39:24 [I] Rendered home/\_user\_dropdown.html.erb (0.8ms) 2015-07-26 09:39:24 [I] Read fragment views/tabs\_and\_title\_records-3 (0.1ms) 2015-07-26 09:39:24 [I] Rendered home/\_topbar.html.erb (1.4ms) 2015-07-26 09:39:24 [I] Rendered layouts/base.html.erb (2.2ms) 2015-07-26 09:39:24 [I] Completed 200 OK in 501ms (Views: 88.3ms | ActiveRecord: 20.0ms) 2015-07-26 09:39:25 [I] Started GET "/tasks/fdd3f6ee-e551-4dd0-a969-5e84e5cf3ca4" for 10.0.9.183 at 2015-07-26 09:39:25 +0400 2015-07-26 09:39:25 [I] Processing by TasksController#show as \*/\* 2015-07-26 09:39:25 [I] Parameters: {"id"=>"fdd3f6ee-e551-4dd0-a969-5e84e5cf3ca4"} 2015-07-26 09:39:25 [I] Parameters: {"id"=>"fdd3f6ee-e551-4dd0-a969-5e84e5cf3ca4"} 2015-07-26 09:39:25 [I] Rendered tasks/\_list.html.erb (0.2ms) 2015-07-26 09:39:25 [I] Completed 200 OK in 3ms (Views: 0.6ms | ActiveRecord: 0.5ms) ==================================================================================================== Also please find the /var/log/foreman-proxy/proxy.log below:- D, [2015-07-26T09:39:23.955121  $#7826$ ] DEBUG -- : verifying remote client 10.0.9.183 against trusted\_hosts hadoopserver.domain.com192.168.101.1localhost 10.0.9.183 - - [26/Jul/2015 09:39:23] "GET /serverName HTTP/1.1" 200 30 0.0024 D, [2015-07-26T09:39:24.029008 [#7826\]](https://projects.theforeman.org/issues/7826) DEBUG --: verifying remote client 10.0.9.183 against trusted hosts

hadoopserver.domain.com192.168.101.1localhost D, [2015-07-26T09:39:24.030144 [#7826\]](https://projects.theforeman.org/issues/7826) DEBUG -- : Reading config file /etc/dhcp/dhcpd.conf D, [2015-07-26T09:39:24.030391  $\frac{\#7826}{\#7826}$  DEBUG -- : Reading config file /var/lib/dhcpd/dhcpd.leases D, [2015-07-26T09:39:24.030613 [#7826\]](https://projects.theforeman.org/issues/7826) DEBUG -- : Loading subnets for 127.0.0.1 E, [2015-07-26T09:39:24.030926 [#7826\]](https://projects.theforeman.org/issues/7826) ERROR -- : Subnet 192.168.101.0 not found 10.0.9.183 - - [26/Jul/2015 09:39:24] "GET /192.168.101.0/192.168.101.30 HTTP/1.1" 404 30 0.0025 D, [2015-07-26T09:39:24.252646 [#7826\]](https://projects.theforeman.org/issues/7826) DEBUG --: verifying remote client 10.0.9.183 against trusted\_hosts hadoopserver.domain.com192.168.101.1localhost D, [2015-07-26T09:39:24.253106 [#7826\]](https://projects.theforeman.org/issues/7826) DEBUG --: Reading config file /etc/dhcp/dhcpd.conf D, [2015-07-26T09:39:24.253382 [#7826\]](https://projects.theforeman.org/issues/7826) DEBUG -- : Reading config file /var/lib/dhcpd/dhcpd.leases D, [2015-07-26T09:39:24.253603 [#7826\]](https://projects.theforeman.org/issues/7826) DEBUG --: Loading subnets for 127.0.0.1 E, [2015-07-26T09:39:24.254004 [#7826\]](https://projects.theforeman.org/issues/7826) ERROR -- : No Subnet detected for: "192.168.101.0" D, [2015-07-26T09:39:24.254102 [#7826\]](https://projects.theforeman.org/issues/7826) DEBUG -- : /usr/share/foreman-proxy/modules/dhcp/server.rb:111:in `addRecord' /usr/share/foreman-proxy/modules/dhcp/providers/server/isc.rb:32:in `addRecord' /usr/share/foreman-proxy/modules/dhcp/dhcp\_api.rb:96:in `POST /:network' /usr/lib/ruby/gems/1.8/gems/sinatra-1.0/lib/sinatra/base.rb:863:in `call' /usr/lib/ruby/gems/1.8/gems/sinatra-1.0/lib/sinatra/base.rb:863:in `route'

/usr/lib/ruby/gems/1.8/gems/sinatra-1.0/lib/sinatra/base.rb:521:in `instance\_eval' /usr/lib/ruby/gems/1.8/gems/sinatra-1.0/lib/sinatra/base.rb:521:in `route\_eval' /usr/lib/ruby/gems/1.8/gems/sinatra-1.0/lib/sinatra/base.rb:500:in `route!' /usr/lib/ruby/gems/1.8/gems/sinatra-1.0/lib/sinatra/base.rb:497:in `catch' /usr/lib/ruby/gems/1.8/gems/sinatra-1.0/lib/sinatra/base.rb:497:in `route!' /usr/lib/ruby/gems/1.8/gems/sinatra-1.0/lib/sinatra/base.rb:476:in `each' /usr/lib/ruby/gems/1.8/gems/sinatra-1.0/lib/sinatra/base.rb:476:in `route!' /usr/lib/ruby/gems/1.8/gems/sinatra-1.0/lib/sinatra/base.rb:601:in `dispatch!' /usr/lib/ruby/gems/1.8/gems/sinatra-1.0/lib/sinatra/base.rb:411:in `call!' /usr/lib/ruby/gems/1.8/gems/sinatra-1.0/lib/sinatra/base.rb:566:in `instance\_eval' /usr/lib/ruby/gems/1.8/gems/sinatra-1.0/lib/sinatra/base.rb:566:in `invoke' /usr/lib/ruby/gems/1.8/gems/sinatra-1.0/lib/sinatra/base.rb:566:in `catch' /usr/lib/ruby/gems/1.8/gems/sinatra-1.0/lib/sinatra/base.rb:566:in `invoke' /usr/lib/ruby/gems/1.8/gems/sinatra-1.0/lib/sinatra/base.rb:411:in `call!' /usr/lib/ruby/gems/1.8/gems/sinatra-1.0/lib/sinatra/base.rb:399:in `call' /usr/lib/ruby/gems/1.8/gems/rack-1.1.0/lib/rack/methodoverride.rb:24:in `call' /usr/lib/ruby/gems/1.8/gems/rack-1.1.0/lib/rack/commonlogger.rb:18:in `call' /usr/share/foreman-proxy/lib/proxy/log.rb:35:in `call' /usr/lib/ruby/gems/1.8/gems/rack-1.1.0/lib/rack/showexceptions.rb:24:in `call' /usr/lib/ruby/gems/1.8/gems/sinatra-1.0/lib/sinatra/base.rb:979:in `call' /usr/lib/ruby/gems/1.8/gems/sinatra-1.0/lib/sinatra/base.rb:1005:in `synchronize' /usr/lib/ruby/gems/1.8/gems/sinatra-1.0/lib/sinatra/base.rb:979:in `call' /usr/lib/ruby/gems/1.8/gems/rack-1.1.0/lib/rack/urlmap.rb:47:in `call' /usr/lib/ruby/gems/1.8/gems/rack-1.1.0/lib/rack/urlmap.rb:41:in `each' /usr/lib/ruby/gems/1.8/gems/rack-1.1.0/lib/rack/urlmap.rb:41:in `call' /usr/lib/ruby/gems/1.8/gems/rack-1.1.0/lib/rack/builder.rb:77:in `call' /usr/lib/ruby/gems/1.8/gems/rack-1.1.0/lib/rack/content\_length.rb:13:in `call' /usr/lib/ruby/gems/1.8/gems/rack-1.1.0/lib/rack/handler/webrick.rb:48:in `service' /usr/lib/ruby/1.8/webrick/httpserver.rb:104:in `service' /usr/lib/ruby/1.8/webrick/httpserver.rb:65:in `run' /usr/lib/ruby/1.8/webrick/server.rb:173:in `start\_thread' /usr/lib/ruby/1.8/webrick/server.rb:162:in `start' /usr/lib/ruby/1.8/webrick/server.rb:162:in `start\_thread' /usr/lib/ruby/1.8/webrick/server.rb:95:in `start' /usr/lib/ruby/1.8/webrick/server.rb:92:in `each' /usr/lib/ruby/1.8/webrick/server.rb:92:in `start' /usr/lib/ruby/1.8/webrick/server.rb:23:in `start' /usr/lib/ruby/1.8/webrick/server.rb:82:in `start' /usr/lib/ruby/gems/1.8/gems/rack-1.1.0/lib/rack/handler/webrick.rb:14:in `run' /usr/lib/ruby/gems/1.8/gems/rack-1.1.0/lib/rack/server.rb:155:in `start' /usr/share/foreman-proxy/lib/smart\_proxy.rb:136:in `launch' /usr/share/foreman-proxy/lib/smart\_proxy.rb:136:in `initialize' /usr/share/foreman-proxy/lib/smart\_proxy.rb:136:in `new' /usr/share/foreman-proxy/lib/smart\_proxy.rb:136:in `launch' /usr/share/foreman-proxy/bin/smart-proxy:6 10.0.9.183 - - [26/Jul/2015 09:39:24] "POST /192.168.101.0 HTTP/1.1" 400 39 0.0021

# **#6 - 07/26/2015 04:10 AM - shads ap**

Addition to the above update +++++++++++++++++++++++++++++++++++++++

Since the IP was not getting generated and were not allowed to proceed without an IP, we tried giving the IP "192.168.101.30" manually.

# **#7 - 07/27/2015 04:27 AM - Dominic Cleal**

Can you share your dhcpd configuration? "No Subnet detected for: "192.168.101.0" " suggests that perhaps that subnet isn't configured.

#### **#8 - 07/28/2015 01:19 AM - shads ap**

Hi Dominic,

Please see the configuration below:- (Our first post included this configuration file)

==============================================================================

[root@hadoopserver ~]# cat /etc/dhcp/dhcpd.conf ddns-update-style interim; ignore client-updates; authoritative; allow booting; allow bootp;

omapi-port 7911; key omapi\_key { algorithm HMAC-MD5;

secret "eiflm5CVYvb5a+3P2CXvRYVjvA3Gyy2b6BR3s5A7vyiq+IDocMwkohciOEcy/tfKqznmcO/cfHBBD+deJDeElQ=="; } omapi-key omapi\_key;

subnet 192.168.101.0 netmask 255.255.255.0 { range 192.168.101.20 192.168.101.252; option log-servers syslog; filename "pxelinux.0"; next-server 192.168.101.1; default-lease-time 21600; max-lease-time 43200; }

====================================

[root@hadoopserver settings.d]# pwd /etc/foreman-proxy/settings.d [root@hadoopserver settings.d]# ls I Komapi\* -<br>- w - 1 foreman-proxy foreman-proxy 118 Jul 14 12:10 Komapi\_key.+157+55117.key rw------. 1 foreman-proxy foreman-proxy 229 Jul 14 12:10 Komapi\_key.+157+55117.private ====================================

# **#9 - 07/28/2015 01:25 AM - shads ap**

Just to add to the above comment:

The iptables is all flushed for testing purpose.

Foreman is installed on 10.0.9.x range. It is also available from 192.168.101.x network range. The virtual machines(which should be the host KVM servers) are to be provisioned inside 192.168.101.x network range.

#### **#10 - 07/28/2015 01:58 AM - shads ap**

[root@hadoopserver settings.d]# route -n Kernel IP routing table Destination Gateway Genmask Flags Metric Ref Use Iface 192.168.101.0 0.0.0.0 255.255.255.0 U 0 0 0 virbr1 10.0.9.0 0.0.0.0 255.255.255.0 U 0 0 192.168.122.0 0.0.0.0 255.255.255.0 U 0 0 0 virbr0 169.254.0.0 0.0.0.0 255.255.0.0 U 1002 0 0 em1 0.0.0.0 10.0.9.1 0.0.0.0 UG 0 0 0 em1

# **#11 - 07/28/2015 03:22 AM - Dominic Cleal**

It looks like you need to add 192.168.101.0/255.255.255.0 to this config line, then restart foreman-proxy:

:dhcp\_subnets: [192.168.101.20/255.255.255.0, 192.168.101.252/255.255.255.0]

# **#12 - 02/29/2016 09:24 AM - Dominic Cleal**

*- Status changed from Need more information to Resolved*

**Files** Domains.png 33.5 KB 07/23/2015 shads ap Smart-proxy.png 35.9 KB 07/23/2015 shads ap Proxies.png 50.1 KB 07/23/2015 shads ap Subnets.png 83.6 KB 07/23/2015 shads ap